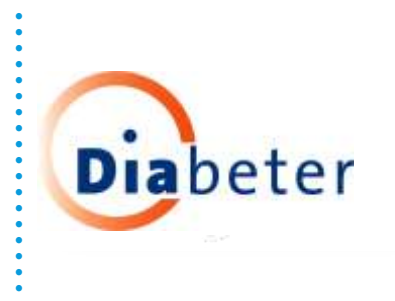

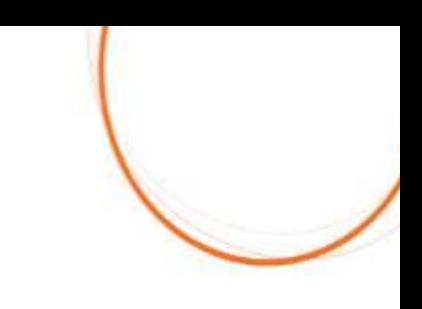

# VERSLEUTELDE MAILS VIA JE BEHANDELTEAM

Bij Diabeter nemen we je privacy zeer serieus. Om die reden vergroten we de beveiliging van ons emailverkeer via zogenaamde versleutelde (encrypted) mail. Dit betekent dat onze behandelteams overgaan op versleutelde verzending van hun emails naar jou.

Een e-**mail** in Outlook versleutelen betekent dat de tekst is veranderd van leesbare tekst in gecodeerde versleutelde tekst. Alleen als de ontvanger de persoonlijke sleutel bezit die overeenkomt met de openbare sleutel die wordt gebruikt om het bericht te versleutelen, kan hij het bericht lezen.

### **Hoe ziet dit in de praktijk eruit?**

### 1**: MAIL VAN JE BEHANDELTEAM**

Je ontvangt een email van je behandelteam waarin staat dat je een beveiligde email hebt ontvangen. Om deze mail te kunnen openen, moet je een aantal stappen volgen. **Klik op de blauwe button: 'Lees beveiligd bericht'.** 

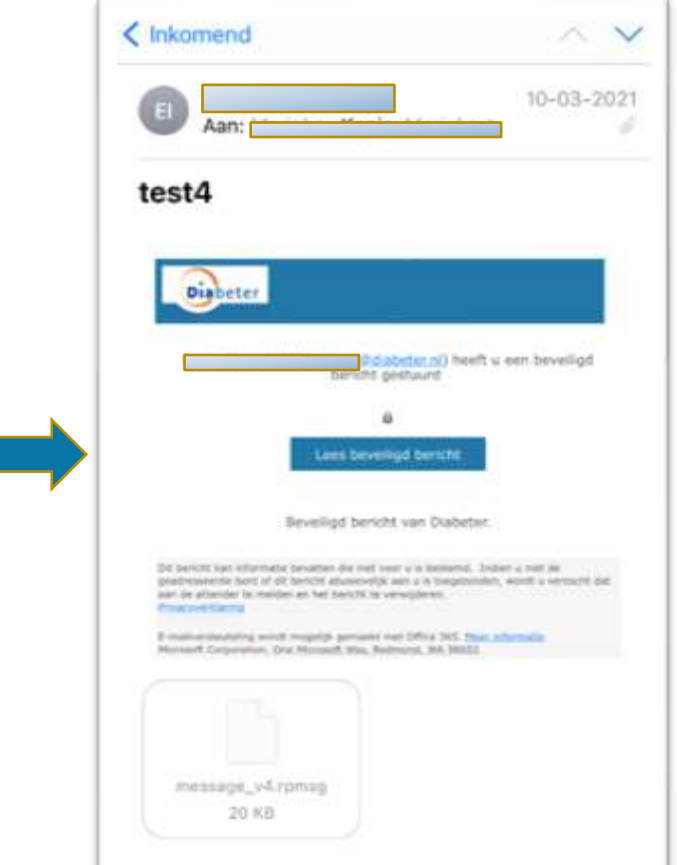

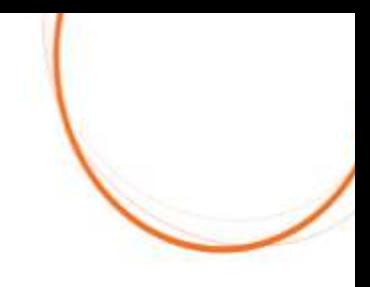

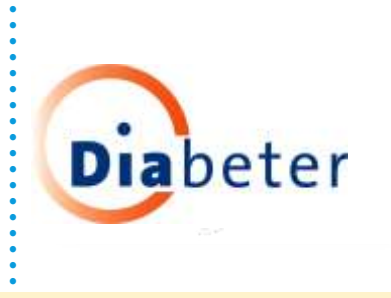

## 2: WACHTWOORDCODE OPVRAGEN

Je komt nu uit op een webpagina. **Klik op de blauwe tekst: 'Aanmelden met een eenmalige wachtwoordcode'.** 

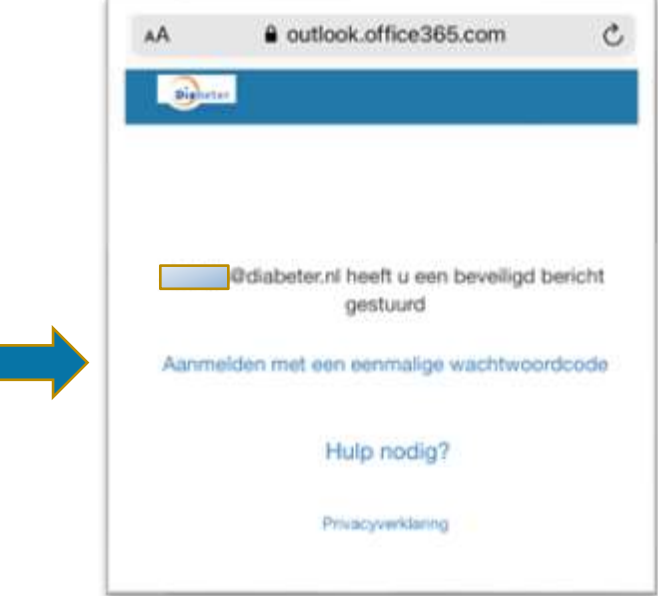

# 3. MELDING WACHTWOORDCODE

Je krijgt nu de melding dat er een wachtwoordcode is verstuurd naar je emailadres.

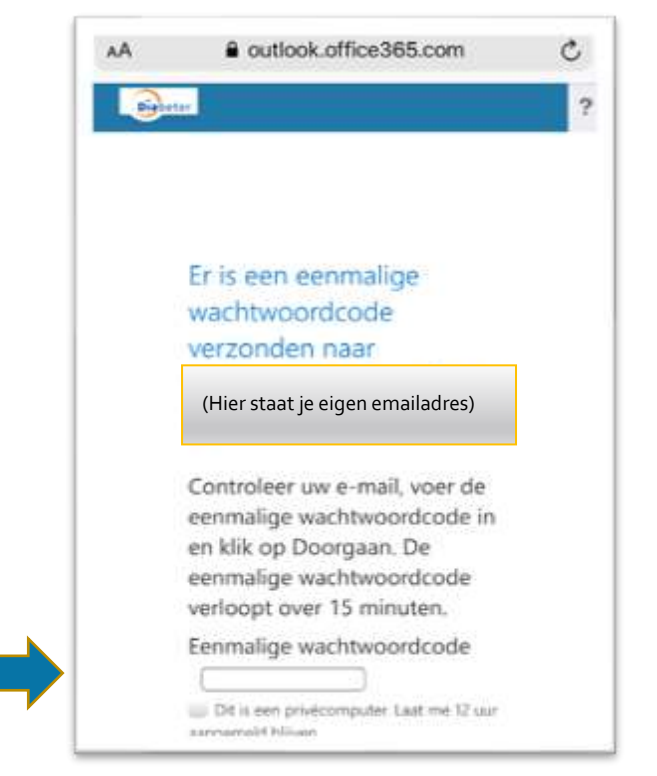

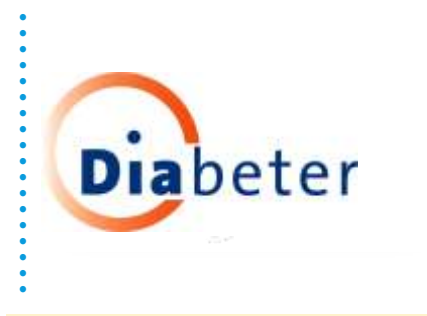

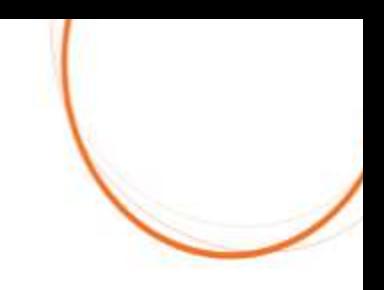

#### 4: WACHTWOORDCODE ONTVANGEN

Je krijgt een email vanuit Microsoft Office 365 met je eenmalige wachtwoordcode. **Typ de code in op de webpagina die je opende bij stap 3.** Hiermee kun je de mail van het behandelteam openen. Let op: deze code is maar 15 minuten geldig.

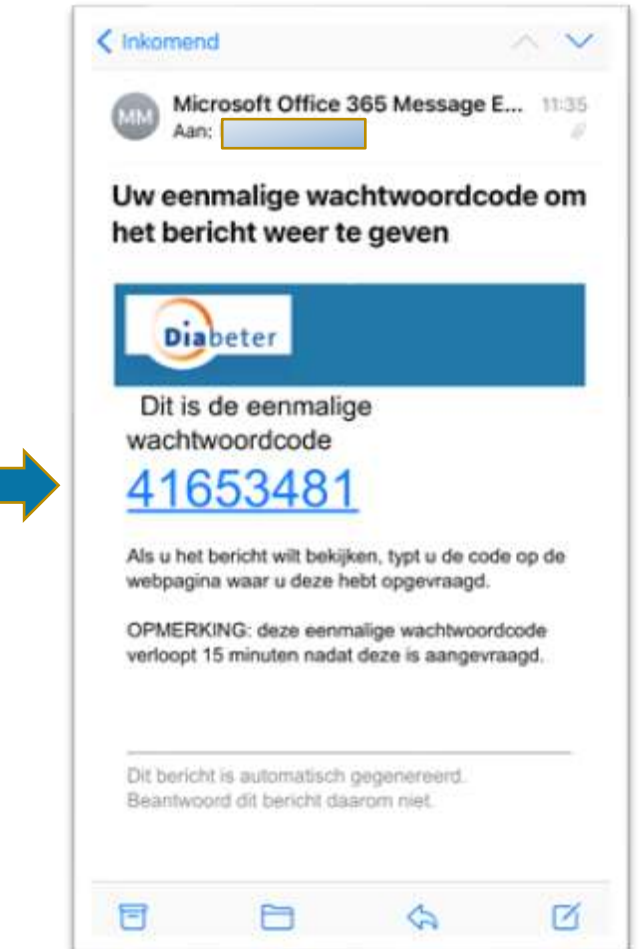

**Heb je een outlook-emailaccount? Dan hoef je deze stappen niet te doorlopen, want je zit dan al binnen het Microsoft domein. Het bericht is dan ook versleuteld, maar dat zie je alleen aan het sleuteltje.**